# **爬虫—scrapy爬虫框架**

## **一、简介**

### **1、基本功能**

\*\*\*Scrapy\*\*\*是一个适用爬取网站数据、提取结构性数据的应用程序框架,它可以应用在广泛领域: Scrapy 常应用在包括数据挖掘,信息处理或存 储历史数据等一系列的程序中。通常我们可以很简单的通过 Scrapy 框架实现一个爬虫,抓取指定网站的内容或图片。

### **2、架构**

- \*\*\*Scrapy Engine(引擎)\*\*\*:负责Spider、ItemPipeline、Downloader、Scheduler中间的通讯,信号、数据传递等。
- \*\*\*Scheduler(调度器)\*\*\*: 它负责接受引擎发送过来的Request请求, 并按照一定的方式进行整理排列, 入队, 当引擎需要时, 交还给引擎。
- \*\*\*Downloader(下载器)\*\*\*:负责下载Scrapy Engine(引擎)发送的所有Requests请求,并将其获取到的Responses交还给Scrapy Engine(引 擎),由引擎交给Spider来处理。
- \*\*\*Spider(爬虫)\*\*\*:它负责处理所有Responses,从中分析提取数据,获取Item字段需要的数据,并将需要跟进的URL提交给引擎,再次进入 Scheduler(调度器)。
- \*\*\*Item Pipeline(管道)\*\*\*: 它负责处理Spider中获取到的Item, 并进行进行后期处理 (详细分析、过滤、存储等) 的地方。
- \*\*\*Downloader Middlewares(下载中间件)\*\*\*:一个可以自定义扩展下载功能的组件。
- \*\*\*Spider Middlewares(Spider中间件)\*\*\*:一个可以自定扩展和操作引擎和Spider中间通信的功能组件。

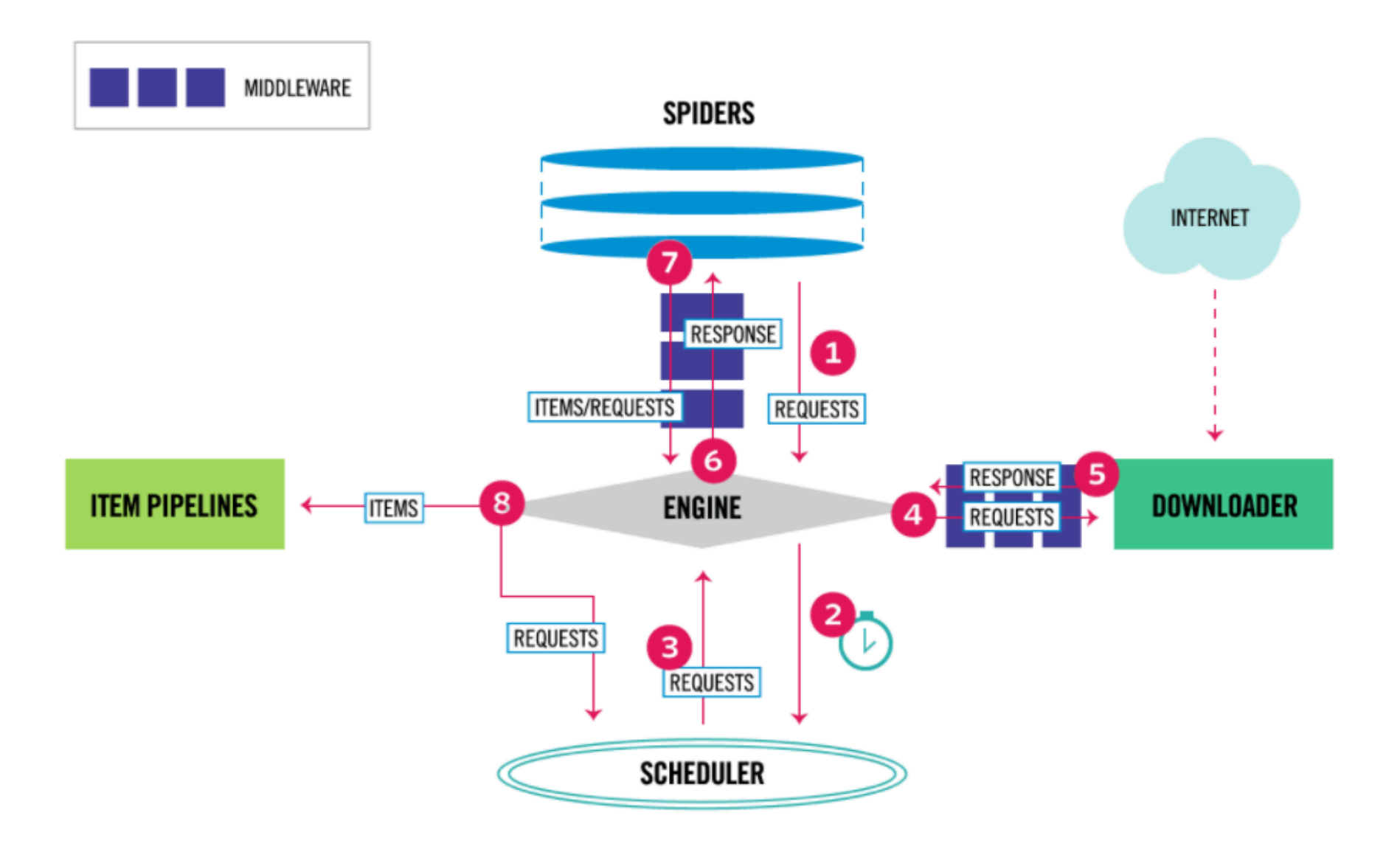

- 1、引擎向spiders要url
- 2、引擎将要爬取的url给调度器
- 3、调度器会将url生成请求对象放入到指定的队列中
- 4、从队列中出队一个请求
- 5、引擎将请求交给下载器进行处理
- 6、下载器发送请求获取互联网数据
- 7、下载器将数据返回给引擎
- 8、引擎将数据再次给到spiders
- 9、spiders通过xpath解析该数据,得到数据或者url
- 10、spiders将数据或者url给到引擎

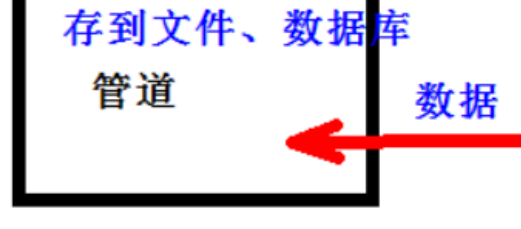

11、引擎判断该数据还是url,是数据,交给管道(item pipeline)处理,是url交给调度器处理

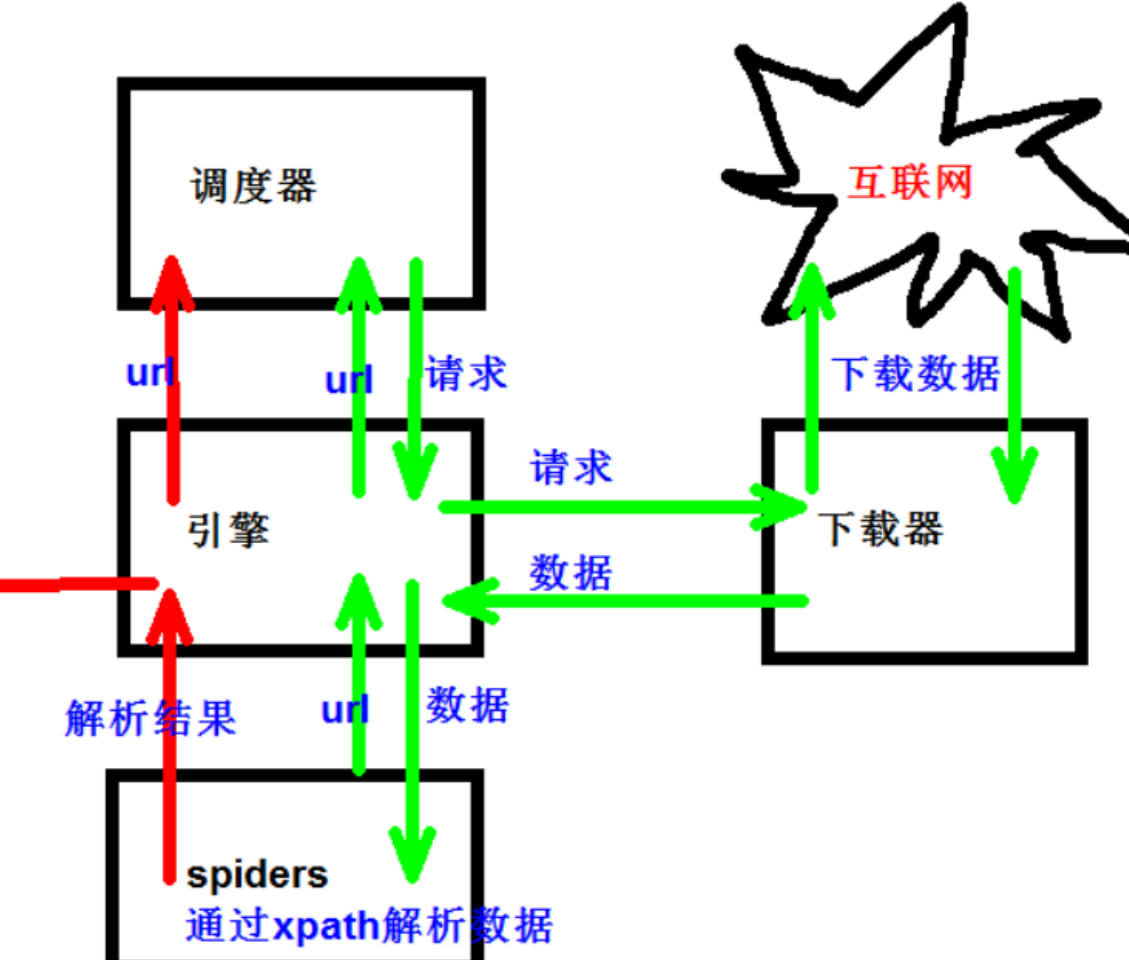

# 3、scrapy项目的结构

 $1\,$ 项目名字  $\overline{2}$ 项目的名字  $\overline{3}$ spiders文件夹(存储的是爬虫文件)  $\overline{4}$ 

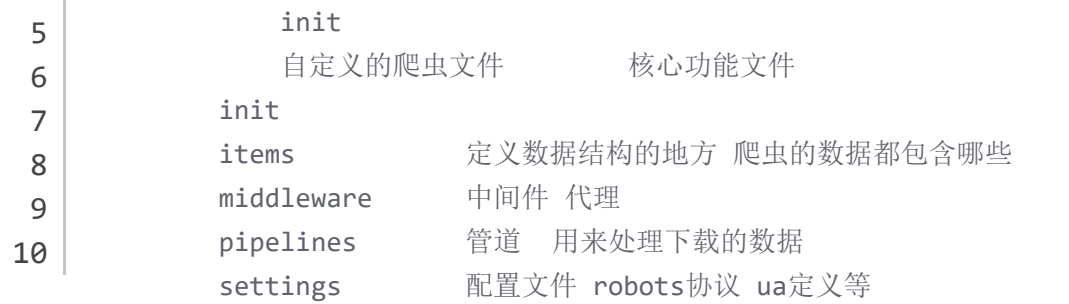

# **二、scrapy环境搭建**

# Scrapy 框架环境搭建

# Scrapy 安装介绍

使用 pip 来安装 Scrapy, 在命令行窗口执行如下命令即可:

#### pip install Scrapy

#### 安装过程可能会因为环境等问题出现终止, 此时可以查看命令行显示提示信息, 根 据提示分析原因, 从而解决问题。

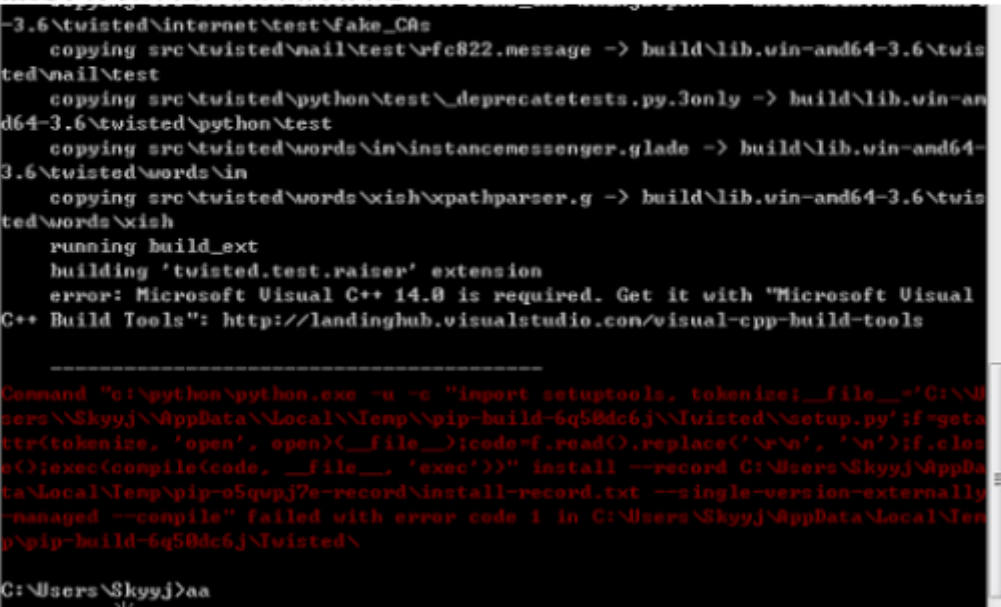

如上图提示: error: 信息, 发现安装前需要有 Visual C++, 而且他们也提供了下 载地址, 可以复制粘贴到地址栏, 进行下载, 并安装。

#### 再次安装,如下图即可成功

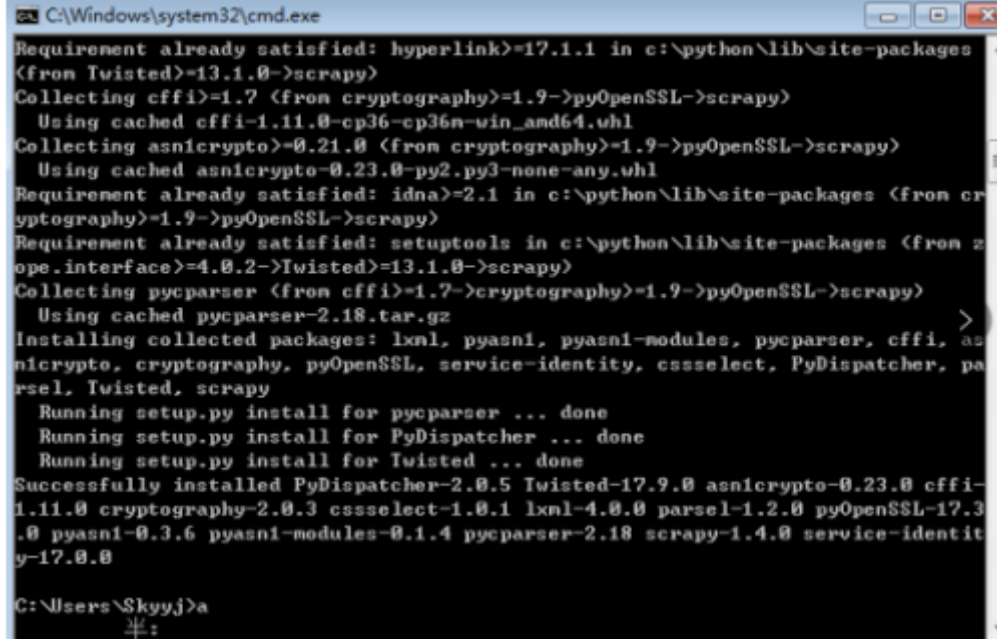

# **三、如何开始**

#### **1、新建项目 :新建一个新的爬虫项目**

- 打开cmd,输入scrapy startproject 项目的名字 1
- (默认是在C:\Users\...这个目录下,你可以自行切换到对应的 文件下) 2
- 注意:项目的名字不允许使用数字开头 也不能包含中文 3

### **2、明确目标 (items.py):明确你想要抓取的目标**

选择你需要爬取的内容,例如作者名字、小说名、封面图片等 1

在items.py文件中定义 2

```
import scrapy
   class AdicrawlerItem(scrapy.Item):
       author = scrapy.Field() theme = scrapy.Field()
        # 以上定义了两个变量 分别是作者名、主题。
1
2
3
4
5
```
# **3、制作爬虫 (spiders/xxspider.py):制作爬虫开始爬取网页 创建爬虫文件**

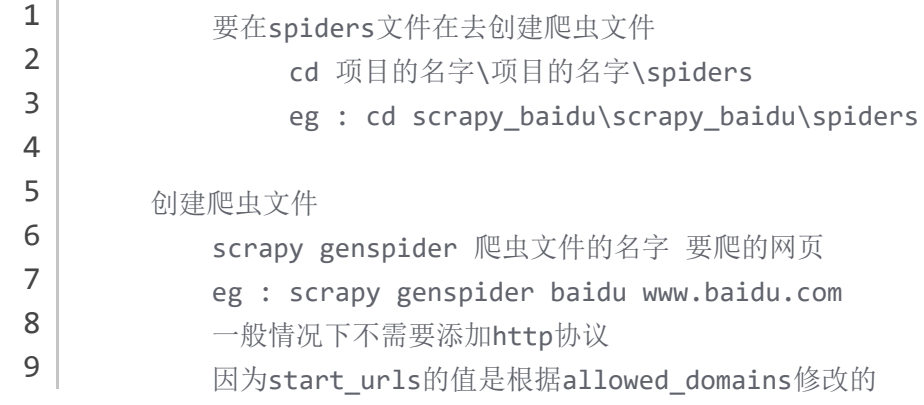

### **爬虫文件的解释:**

```
import scrapy
   class BaiduSpider(scrapy.Spider):
       # 爬虫的名字 一般运行爬虫的时候 使用的值
       name = 'baidu'
       # 允许访问的域名
       allowed_domains = ['www.baidu.com']
       # 起始的url地址 指的是第一次要访问的域名
1
2
3
4
5
6
7
8
```
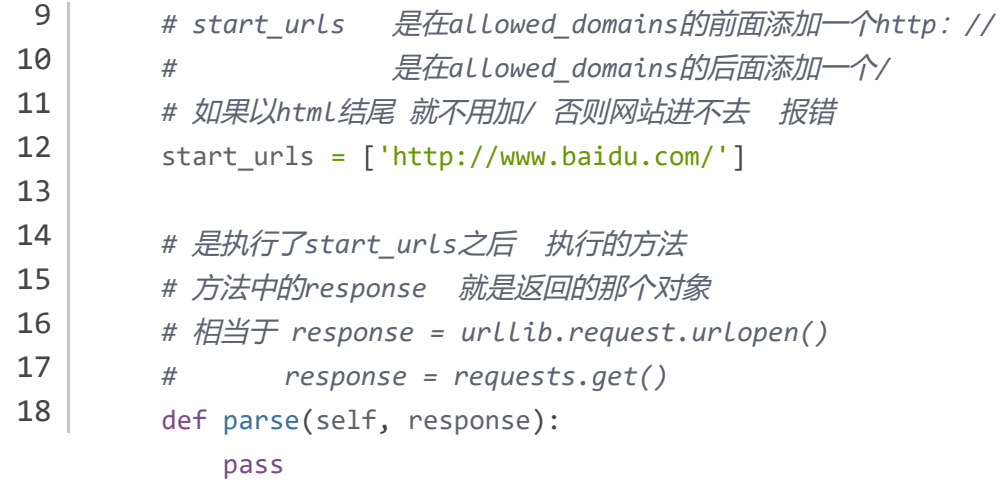

### *response***的属性和方法**

- response.text 获取的是响应的字符串
- response.body 获取的是二进制数据
- response.xpath 可以直接使用xpath方法来解析response中的内容
- response.extract() 提取seletor对象的data属性值
- response.extract\_first() 提取的seletor列表的第一个数据

```
import scrapy
   from AdiCrawler.items import AdicrawlerItem
1
2
3
4
5
```

```
class ThousandpicSpider(scrapy.Spider):
          name = 'thousandpic'
         allowed domains = ['www.58pic.com']
         start urls = ['http://www.58pic.com/c''] def parse(self, response):
              author = response.xpath('//div[@class="wrap-list fl"]//span[@class="fl info-h1"]/text()').extract()
               theme = response.xpath('//div[@class="wrap-list fl"]//span[@class="usernameColor"]/text()').extract()
               item = AdicrawlerItem(author=author,theme=theme)
              yield item
 \overline{\phantom{a}}6
 7
 8
 9
10
11
12
13
14
```
# **4、存储内容 (pipelines.py):设计管道存储爬取内容**

## **如果想使用管道的话 那么就必须在***settings***中开启管道**

ITEM\_PIPELINES = { *#* 管道可以有很多个 那么管道是有优先级 优先级的范围是*1*到*1000* 值越小优先级越高 'scrapy\_dangdang.pipelines.ScrapyDangdangPipeline': 300, } *#* 将在*settings.py*中这段话取消注释,则打开了通道。 1 2 3 4 5

## **然后去***pippelines.py***中设计管道:**

**方法一:**

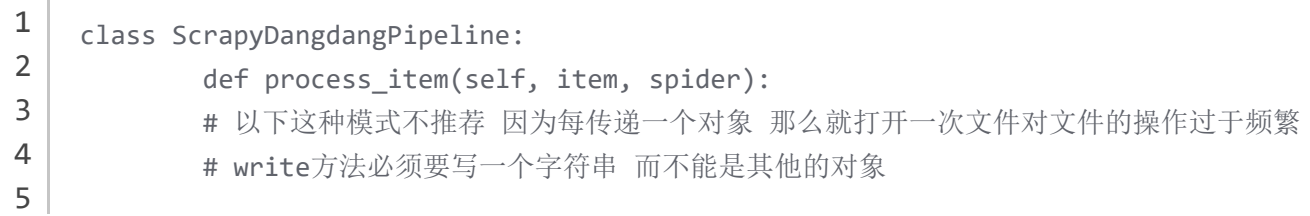

# w模式 会每一个对象都打开一次文件 覆盖之前的内容

 # 文件存储就不多讲啦 with open('book.json','a',encoding='utf-8') as fp: fp.write(str(item)) return item 7 8 9

#### **方法二:(推荐)**

6

```
class ScrapyDangdangPipeline:
          def open_spider(self,spider):
              self.fp = open('book.json','w',encoding='utf-8')
          # item就是yield后面的对象
          def process_item(self, item, spider): 
              self.fp.write(str(item))
              return item
          def close_spider(self,spider):
              self.fp.close()
 1
 2
 3
 4
 5
 6
 7
 8
 9
10
11
12
```
#### **5、运行爬虫**

一般在运行爬虫的时候仍然没有内容查询,则需要考虑将settings.py文件中的ROBOTSTXT\_OBEY = True注释掉 robots协议 注释之后就不遵守协议了 他是君子协议 一般情况下我们不遵守 # BOTSTXT\_OBEY = True

# **四、项目实战**

• 打开cmd,创建项目

scrapy startproject scrapy\_dangdang

### 创建爬虫文件

先到spiders文件下 : cd scrapy\_dangdang\scrapy\_dangdang\spiders 然后创建爬虫文件 : scrapy genspider dang category.dangdang.com

项目目录

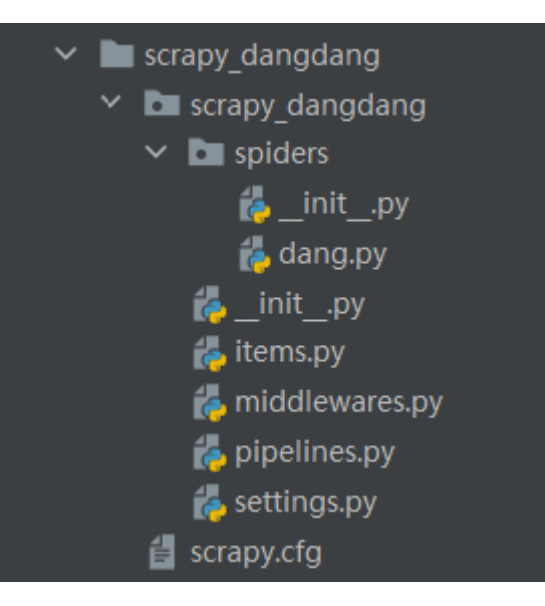

确定需要下载的数据,去items.py文件中添加。这里我们准备存储图片、名字和价格

```
import scrapy
     class ScrapyDangdangItem(scrapy.Item):
         # define the fields for your item here like:
         # name = scrapy.Field()
         # 通俗的说就是你要下载的数据都有什么
         # 图片
         src = scrapy.Field()
         # 名字
         name = scrapy.Field()
         # 价格
         price = scrapy.Field()
 1
 2
 3
 4
 5
 6
 7
 8
 9
10
11
12
13
```
接下来我们就可以去爬虫文件中去爬取我们需要的内容了(这里是在dang.py文件中)

```
import scrapy
    from scrapy dangdang.items import ScrapyDangdangItem
    class DangSpider(scrapy.Spider):
        # 爬虫的名字 一般运行爬虫的时候 使用的值
        name = 'dang'
        # 允许访问的域名
        # 如果是多页下载的话 那么必须要调整的是allowed_domains的范围 一般情况下只写域名
1
2
3
4
5
6
7
8
9
10
11
```

```
通过解析拿到数据之后,我们就可以去通道中添加保存的方法了(pippelines.py)
```
首先我们要去settings.py在打开通道和添加通道,完成之后进行下一步

*#* 是在*allowed\_domains*的后面添加一个*/*

```
ITEM_PIPELINES = {
        # 管道可以有很多个 那么管道是有优先级 优先级的范围是1到1000 值越小优先级越高
       'scrapy_dangdang.pipelines.ScrapyDangdangPipeline': 300,
       'scrapy_dangdang.pipelines.DangDangDownloadPiepline': 301,
   }
1
2
3
4
5
```
通道打开后,在pippelines.py完成下列操作

```
import os
    # 如果想使用管道的话 那么就必须在settings中开启管道
    class ScrapyDangdangPipeline:
        def open spider(self,spider):
             self.fp = open('book.json','w',encoding='utf-8')
         # item就是yield后面的book对象
        def process item(self, item, spider):
             # 一下这种模式不推荐 因为每传递一个对象 那么就打开一次文件对文件的操作过于频繁
            # # write方法必须要写一个字符串 而不能是其他的对象
             # # w模式 会每一个对象都打开一次文件 覆盖之前的内容
             # with open('book.json','a',encoding='utf-8') as fp:
             # fp.write(str(item))
             self.fp.write(str(item))
             return item
         def close_spider(self,spider):
             self.fp.close()
    # 多条管道开启
         # 定义管道类
         # 在settings中开启管道
         # 'scrapy_dangdang.pipelines.DangDangDownloadPiepline': 301,
    import urllib.request
    class DangDangDownloadPiepline:
         def process_item(self,item,spider):
           url = 'http: ' + item.get('src')1
 2
 3
 4
 5
 6
 7
8
9
10
11
12
13
14
15
16
17
18
19
20
21
22
23
24
25
26
27
28
29
30
31
32
33
```

```
 if not os.path.exists('./books/'):
                  os.mkdir('./books/')
             filename = \cdot./books/' + item.get('name') + \cdot.jpg'
              urllib.request.urlretrieve(url=url,filename=filename)
              return item
33
34
35
36
37
```
- 最后在cmd中输入: scrapy crawl dang
- 完成之后就开始下载了,全部完成之后你就会看到多了book.json文件和books文件夹在自己的项目中。里面有数据,则表示项目成功了。